## **Question Defaults**

This window contains options that will be applied to each question by default.

**Note:** You can apply custom settings to each question. Unselect the **Use default options** checkbox in the [Options pane.](https://ispringhelpdocs.com/display/IQ/Adding+and+Deleting+Questions)

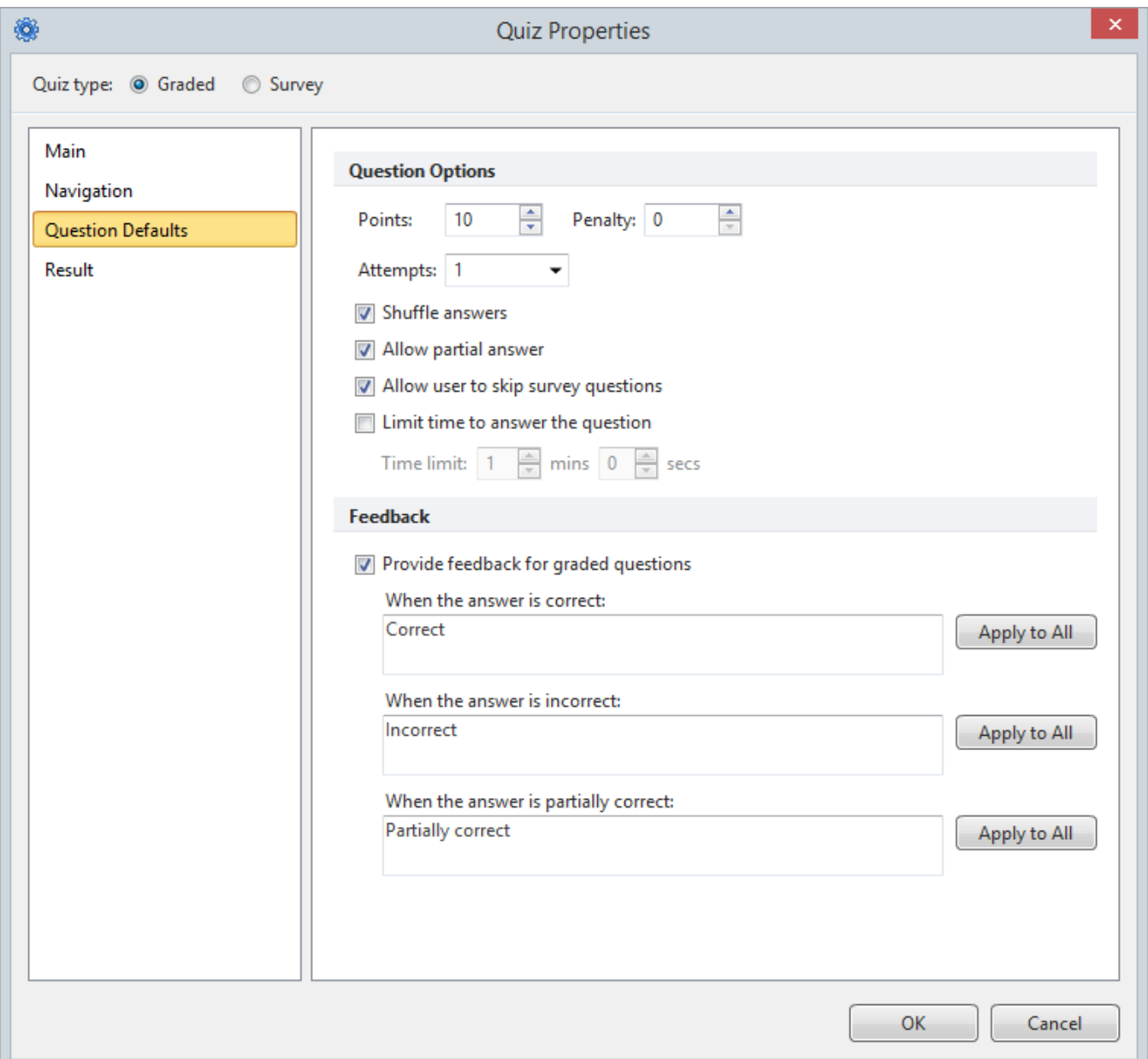

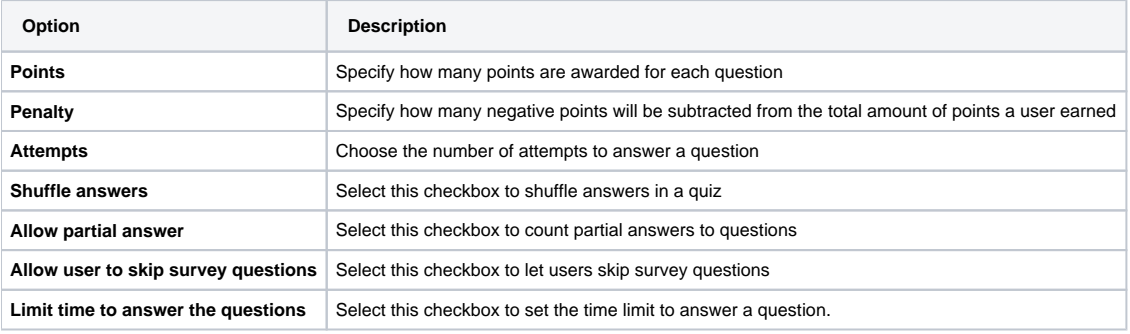

The options below are used to configure the feedback window which can be displayed after a user answers a question.

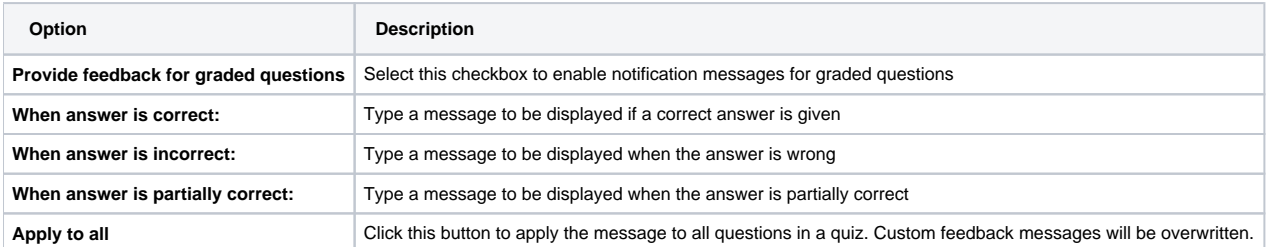

[blocked URL](http://www.googleadservices.com/pagead/conversion/1053737528/?random=1428924918107&cv=7&fst=1428924918107&num=1&fmt=3&value=0&label=GISyCK7avwIQuIS79gM&bg=ffffff&hl=en&guid=ON&u_h=1024&u_w=1280&u_ah=984&u_aw=1280&u_cd=24&u_his=8&u_tz=180&u_java=true&u_nplug=1&u_nmime=2&frm=1&url=http%3A//www.ispringsolutions.com/help/7/index.jsp&ref=http%3A//www.ispringsolutions.com/help/7/advanced/tocView.jsp%3Fview%3Dtoc&vis=1)